## **COVID-19 - Daily Ward Round**

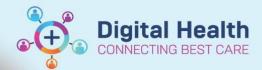

Digital Health Quick Reference Guide

## This Quick Reference Guide will explain how to:

Complete a COVID-19 Daily Ward Round Powerform and then create a COVID-19 Daily Ward Round Progress note.

- 1. Complete a COVID-19 Daily Ward Round Powerform
- 2. Then create a COVID-19 Daily WR Progress note
- I. Navigate to Medical Officer View
- II. Select the '+' tab and then select 'COVID-19'

Once this step is performed, you will not need to repeat this for all other patients

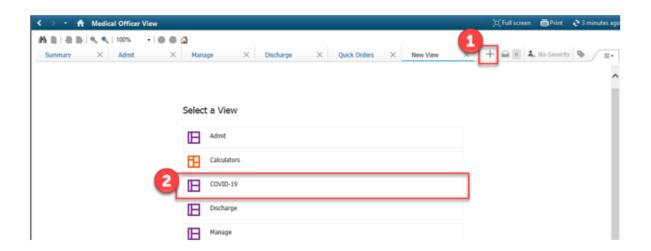

III. Open 'COVID-19 Daily Ward Round' from the list of Powerforms relating to COVID-19

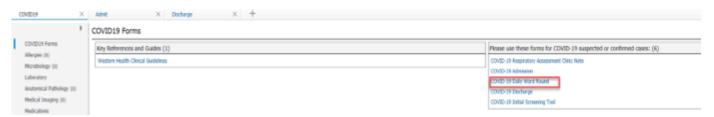

## Complete the form as applicable

- Note some information will auto-populate based on previous COVID-19 Powerforms that may have been used for this patient (e.g., Infection Screening Tool, Admission)
- Changing the data will not supersede or overwrite previously submitted old information

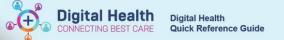

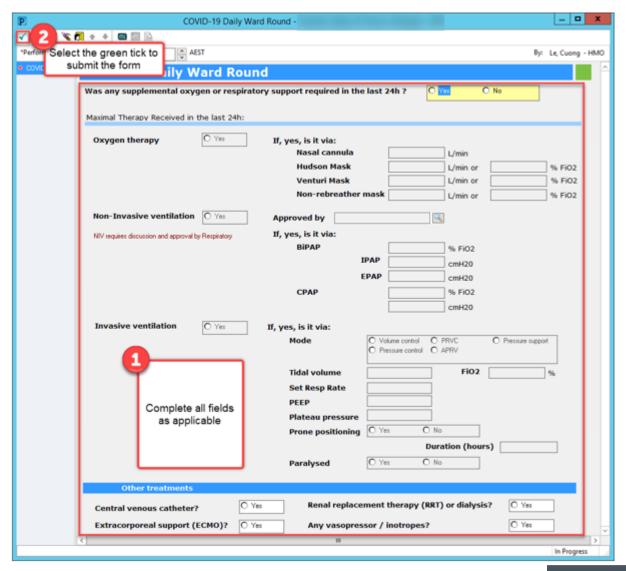

• Once submitted, the information entered in this form will be generated as a Progress Note in

Documentation

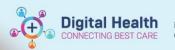

Digital Health Quick Reference Guide

Navigate back to the COVID-19 page on

Medical Officer View

## and complete all sections applicable to your ward round:

- E.g., tag Laboratory results, document
- Physical Examination, ensure Problems/Alerts are correct, document Plan
- When all sections are complete,
- create a COVID-19 Ward Round Note:

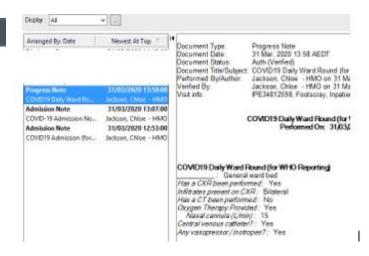

- Review document and add any additional information prior to submitting.
- Your progress note contains information entered in the sections as above, AND information pulled through from the Powerform if completed within 24 hours.

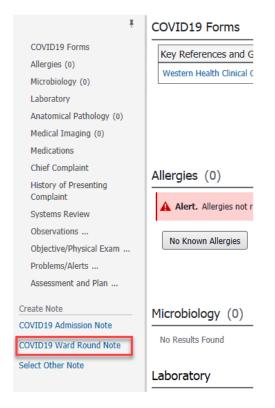

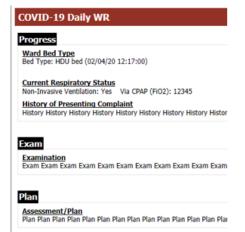

Once submitted, the Ward Round will be available to view in Documentation

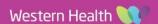